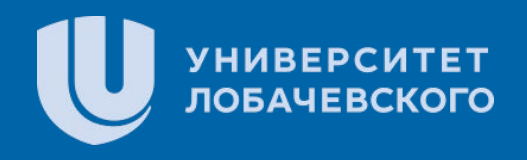

## Электронная библиотечная система – «Лань»

Выполнили: студентки 2 курса юридического факультета Румянцева Марина, Нижникова Елизавета

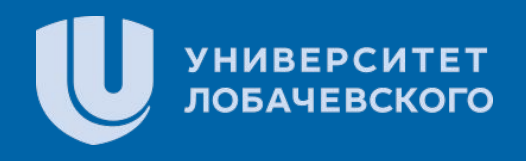

## **О проекте**

Электронно-библиотечная система "Лань" — это информационнообразовательная среда для колледжей, вузов и библиотек.

Заголовок Цель создания ресурса – обеспечение вузов доступом к научной, альному количеству профильных направлений, п<br>ассортимент электронно-библиотечной системы максимальному количеству профильных направлений, поэтому учебной литературе и научной периодике по постоянно расширяется.

Электроннобиблиотечная система

# «ЛАНЬ»

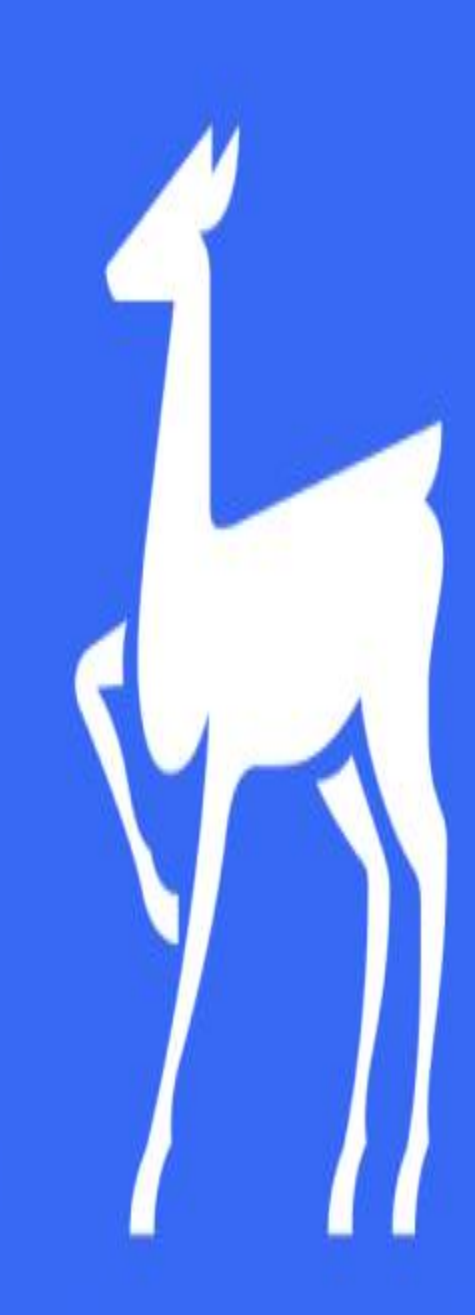

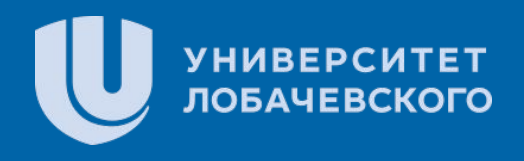

## **О проекте**

**Большой выбор учебной, профессиональной, научной литературы ведущих издательств для студентов высшей школы и СПО:**

> Министрализм **У 100 000 книг** эмгектери адамдардын адамдардын адамдардын адамдардын адамдардын адамдардын адамда<br>Тифровая адамдардын адамдардын адамдардын адамдардын адамдардын адамдардын адамдардын адамдардын адамдардын ✔ 440 издательств

Заголовок **Рецензируемые научные журналы на русском и английском языках.**

- Результаты в области компьютерной графики и геометрического ✔ 1000 журналов
	- М ПОО журналов<br>Моделирования Моделирования Статей<br>Моделирования Моделирования Статей
		- ✔ 700 журналов бесплатно!

**Художественная классика и книги выдающихся ученых прошлого — в бесплатном и неограниченном доступе!**

40 000 классических книг

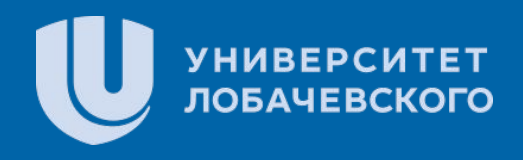

## **НАЙДЕТСЯ ОТВЕТ НА ЛЮБОЙ ВОПРОС**

#### **«Интеллектуальный» поиск по каталогу книг и журналов — это ваш навигатор в ЭБС «Лань».**

Он помогает быстро подбирать подходящую литературу и легко находит ответы на<br>любые, даже самые каверзные, вопросы. любые, даже самые каверзные, вопросы.

ключевое слово, чтобы найти подходящую книгу или статью из научного журнала,<br>которые содержат интересную вам информацию. которые содержат интересную вам информацию. Воспользуйтесь поисковой строкой: добавьте в неё имя автора, название книги или

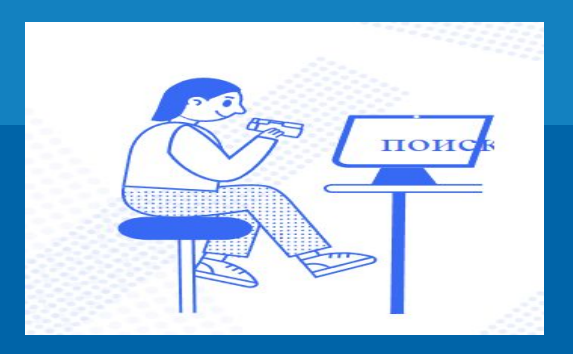

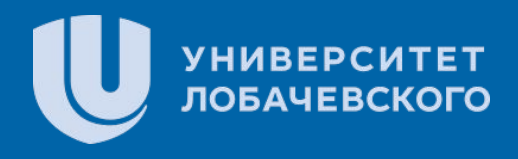

### **РАБОТАТЬ С ТЕКСТОМ — БЕЗ ЛИШНЕГО СТРЕССА**

**Удобные сервисы, доступные после регистрации личного кабинета, пригодятся вам для написания реферата, доклада, курсовой работы, диссертации, научной статьи:**

#### ✔ **Конспектирование**

ваших черновиков, заметок и библиографических записей ·<br>гы» Надежный хранитель ваших черновиков, заметок и библиографических записей — виртуальный органайзер «Конспекты»

#### ✔ **Цитирование**

Генератор ссылок на литературу строго по ГОСТу — сервис «Цитирование».<br>✔ Графическое вылеление / заклалки / заметки

#### моделирования ✔ **Графическое выделение / закладки / заметки**

Редактор визуальных закладок в текстах книг — инструмент «Графическое выделение».

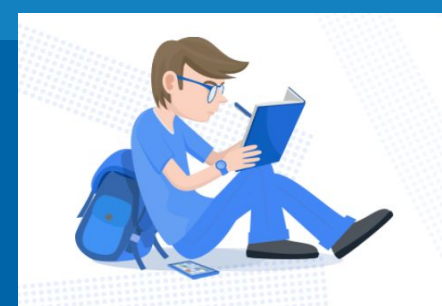

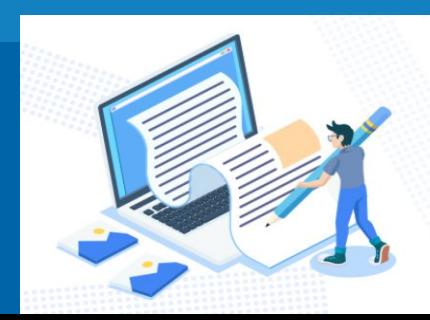

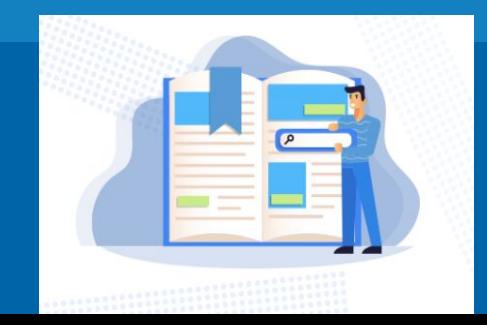

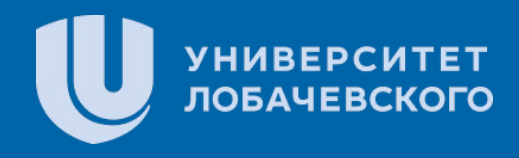

## **ВАШЕ ПРОСТРАНСТВО ЗНАНИЙ — В ЛИЧНОМ КАБИНЕТЕ ЧИТАТЕЛЯ!**

**В каждом личном кабинете доступны инструменты эффективной работы с информацией:**

#### ✔ **Регистрация/авторизация**

ичный кабинет на странице регистрации, а после этого<br>четные данные в форму авторизации или в мобильном пр *Создайте свой личный кабинет на странице регистрации, а после этого войдите в систему, введя свои учетные данные в форму авторизации или в мобильном приложении ЭБС.*

#### ✔ **Избранное/Книжная полка**

Персональные подборки книг и статей в «Избранном» доступны не только в личном кабинете, но<br>и в мобильных приложениях ЭБС; и в мобильных приложениях ЭБС;<br>,

#### ✔ **Просмотренное раннее**

*Историю прочитанных книг и статей сохраняет сервис «Вы недавно читали»*

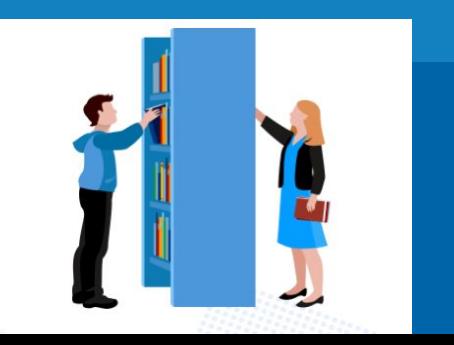

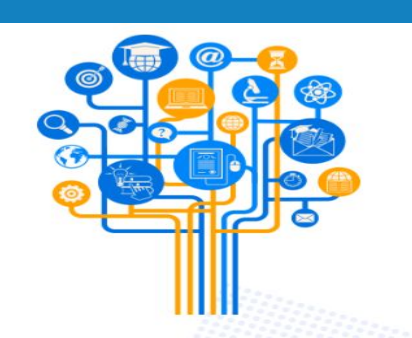

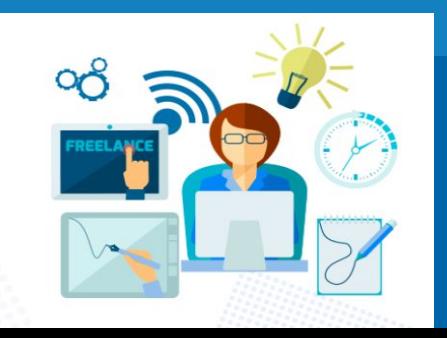

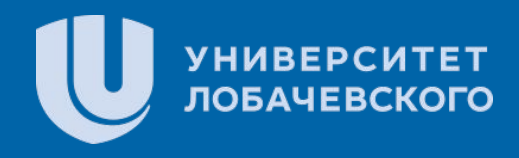

## **ВАШЕ ПРОСТРАНСТВО ЗНАНИЙ — В ЛИЧНОМ КАБИНЕТЕ ЧИТАТЕЛЯ!**

**В каждом личном кабинете доступны инструменты эффективной работы с информацией:**

#### ✔ **Регистрация/авторизация**

ичный кабинет на странице регистрации, а после этого<br>четные данные в форму авторизации или в мобильном пр *Создайте свой личный кабинет на странице регистрации, а после этого войдите в систему, введя свои учетные данные в форму авторизации или в мобильном приложении ЭБС.*

#### ✔ **Избранное/Книжная полка**

Персональные подборки книг и статей в «Избранном» доступны не только в личном кабинете, но<br>и в мобильных приложениях ЭБС; и в мобильных приложениях ЭБС;<br>,

#### ✔ **Просмотренное раннее**

*Историю прочитанных книг и статей сохраняет сервис «Вы недавно читали»*

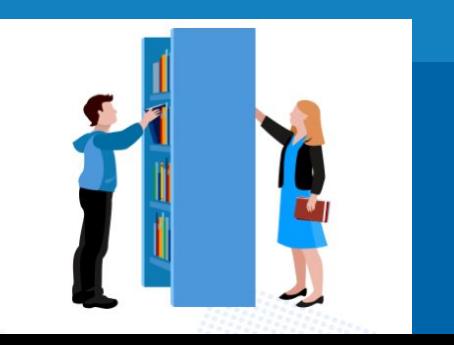

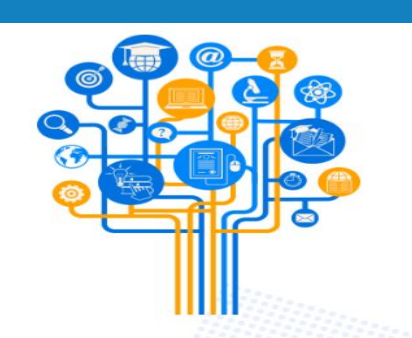

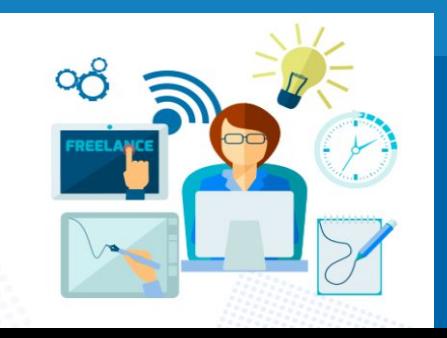

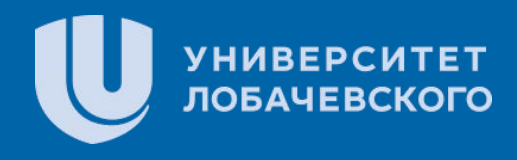

#### **Регистрация в ЭБС "ЛАНЬ"**

#### **ЭБС позволяют пользователю работать с ресурсом из любого места, при наличии доступа в интернет.**

Для этого достаточно зарегистрироваться в Личном кабинете пользователя в сети СибАДИ (в любом читальном зале библиотеки или на кафедре)

После заполнения анкеты пользователь получает на свою электронную почту письмо для<br>подтверждения указанного e-mail адреса. Перейдя по ссылке из этого письма, пользователь сможет ламая - метоле<br>После заполнения анкеты пользователь получает на свою электронную почту письмо для авторизоваться в своем личном кабинете.

#### — Удаленная регистрация (регистрация по заявкам) в ЭБС "ЛАНЬ"<br>**Металь** моделирования

Для удаленной регистрации читателю необходимо выбрать на странице регистрации свою организацию, а также уточнить свой статус (студент, преподаватель, сотрудник). Каждая анкета будет направлена в библиотеку на модерацию.

До подтверждения заявки библиотекой личный кабинет пользователя будет работать в ограниченном режиме, Пользователь, прошедший модерацию, получит доступ к подписным коллекциям своей организации в ЭБС «Лань».

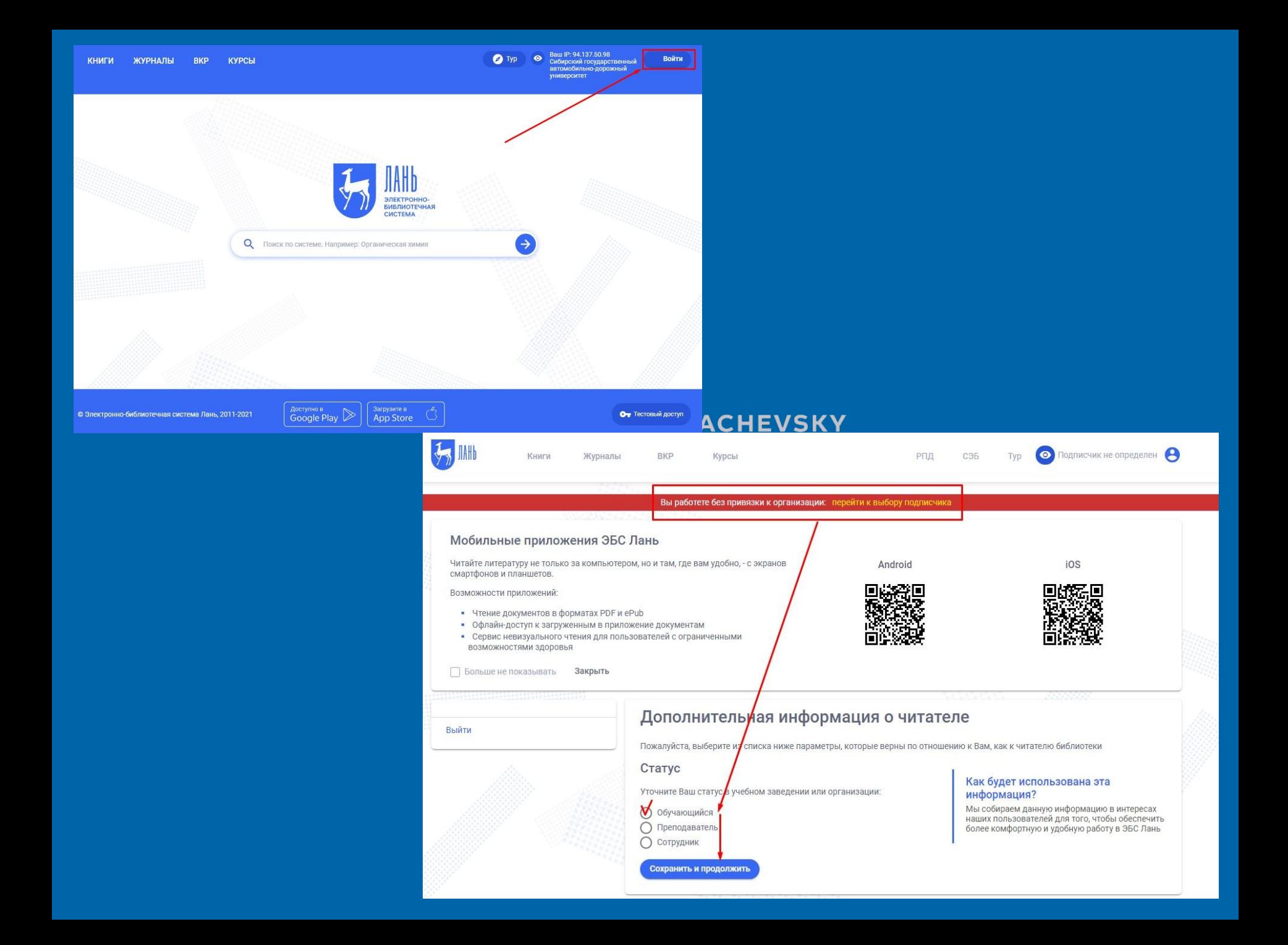

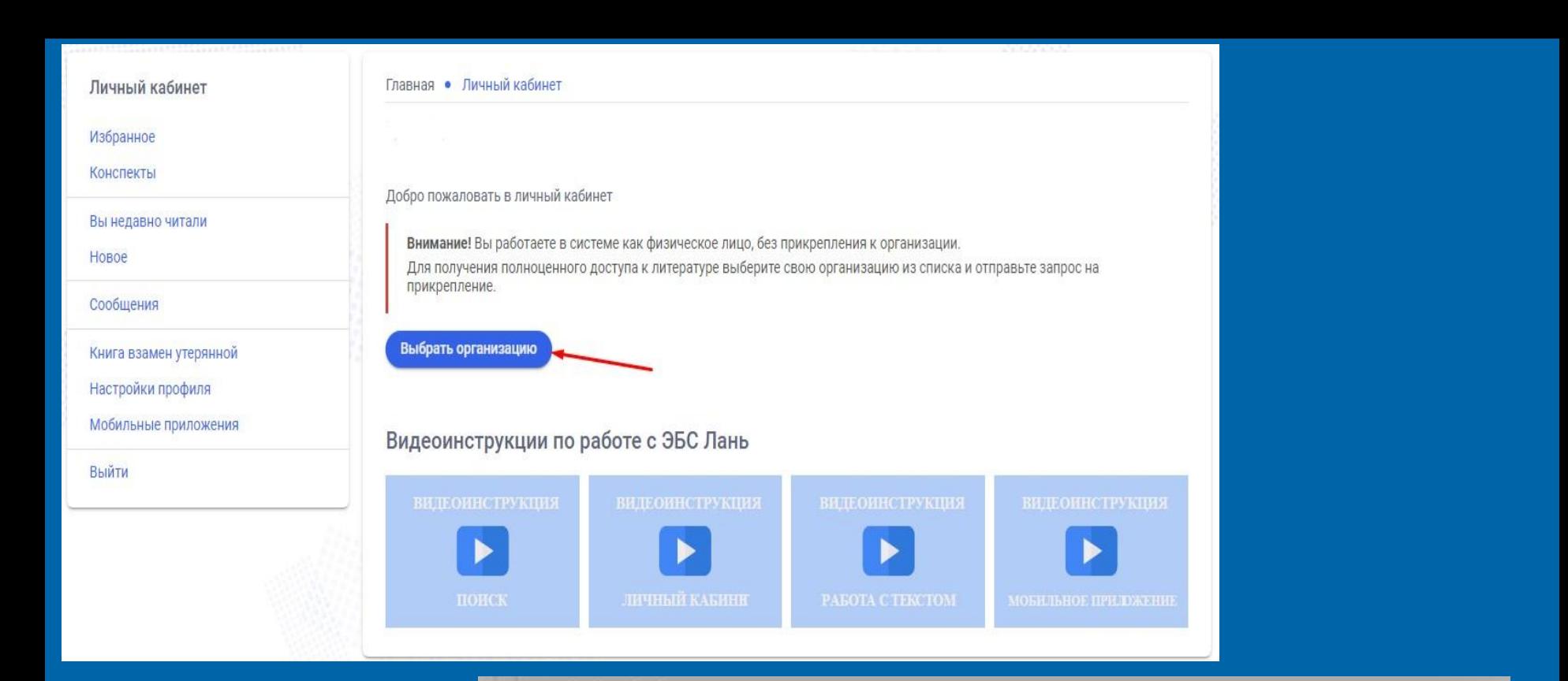

#### Смена подписчика

#### Ожидайте подтверждения заявки

Заявка на прикрепление к новому подписчику отправлена на модерацию. Ожидайте проверки сотрудником подписчика.

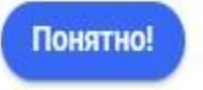

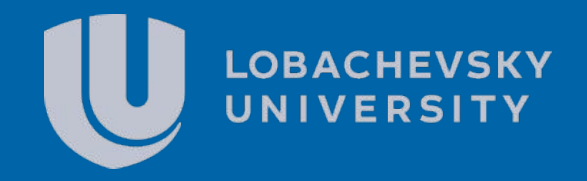

## Спасибо за внимание!